**Master Sciences, Technologies, Santé Mention Mathématiques, spécialité Enseignement des mathématiques** 

# **MHT063**

**Algorithmique et graphes, thèmes du second degré** 

# **PETIT MEMENTO PYTHON**

**Éric SOPENA Eric.Sopena@labri.fr**

# **SOMMAIRE**

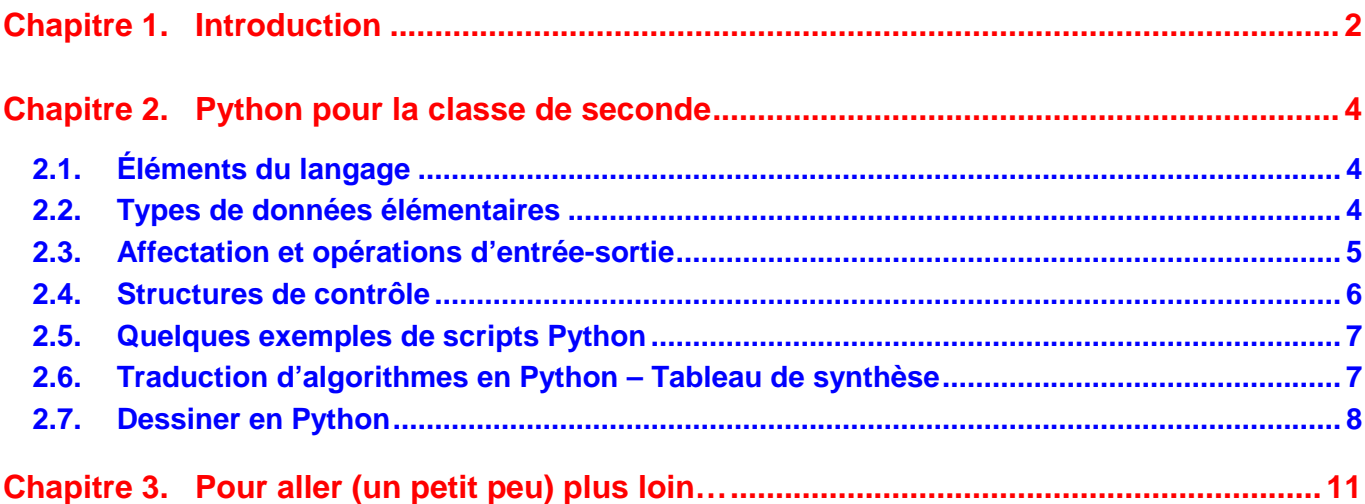

## **Chapitre 1. Introduction**

Le langage Python est né dans les années 1990, au CWI Amsterdam, développé par Guido van Rossum. Il a été nommé ainsi par référence à l'émission de la BBC « Monty Python's Flying Circus », et de nombreuses références aux dialogues des Monty Python parsèment les documentations officielles…

Python est un langage libre et gratuit, facile d'accès (il possède une syntaxe très simple), puissant, et est utilisé comme langage d'apprentissage par de nombreuses universités. Dans le cadre de l'initiation au lycée, seule une partie restreinte des possibilités de ce langage sera exploitée (en particulier, tous les aspects liés à la programmation par objets se situent hors du cadre de cet enseignement).

Le langage Python peut être utilisé en mode *interprété* (chaque ligne du code source est analysée et traduite au fur et à mesure en instructions directement exécutées) ou en mode mixte (le code source est compilé et traduit en bytecode qui est interprété par la machine virtuelle Python).

Le site officiel du langage Python est http://www.python.org/. On peut y télécharger gratuitement la dernière version du logiciel<sup>1</sup>, pour différentes plateformes (Windows, Mac, Linux), ainsi que de nombreuses documentations. Notons que les versions 3.x constituent une réelle rupture avec les versions précédentes (2.x) qui ne sont plus maintenues. Ce document fait donc référence à la série des versions 3.x.

L'installation de Python ne pose aucun problème particulier. L'environnement de développement IDLE est fourni (<répertoire\_Python>\Lib\idlelib\idle.bat) qui suffit amplement à l'utilisation du langage. Le lancement de IDLE ouvre la fenêtre suivante :

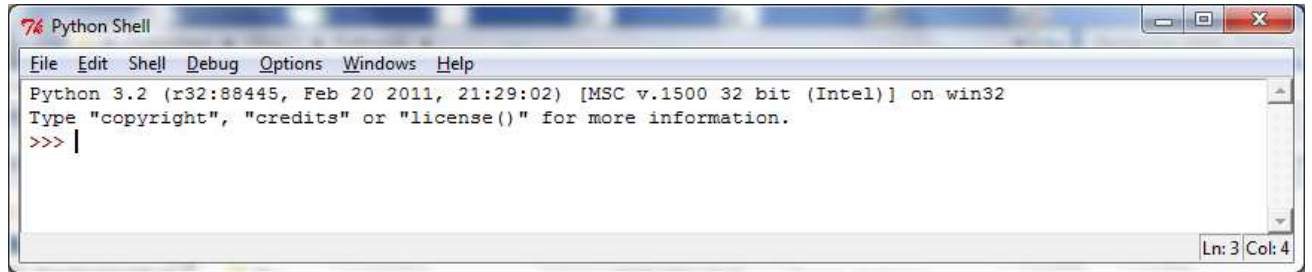

Il est alors possible d'utiliser directement Python en mode interprété (dans ce cas, Python lit, évalue et affiche la valeur) :

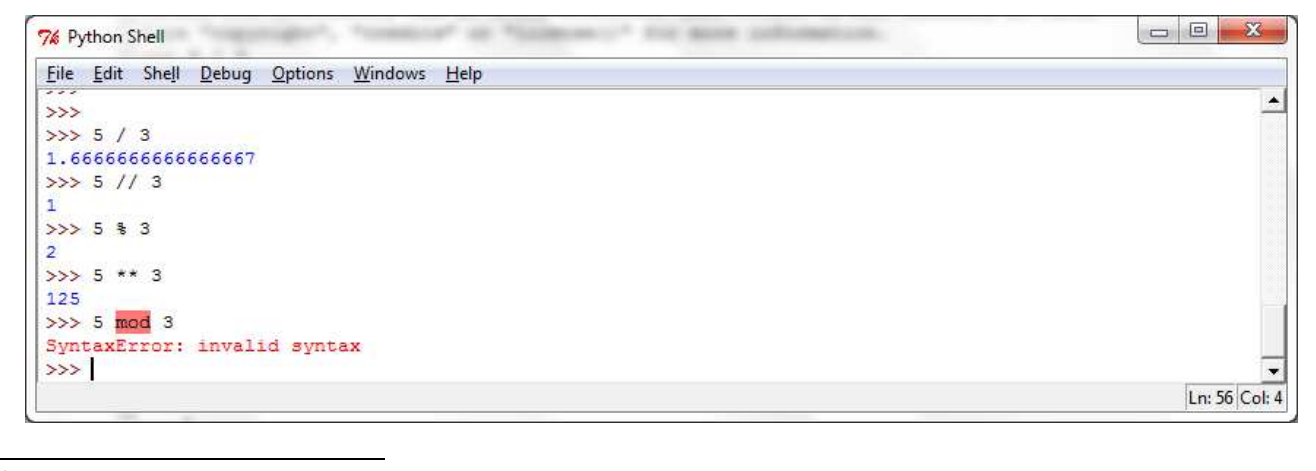

<sup>1</sup> À la date d'édition de ce document, il s'agit de la version 3.2.

ou d'éditer un script Python (menu File/New Window) :

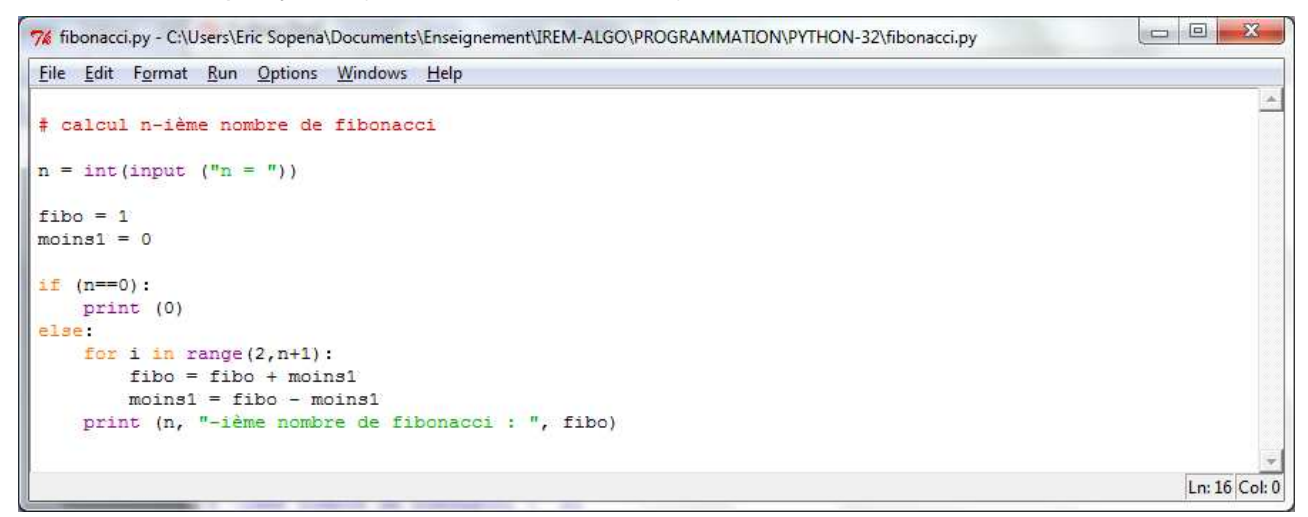

Les scripts Python sont sauvegardés avec l'extension « .py ». On peut lancer l'exécution d'un script ouvert dans IDLE à l'aide de la touche F5 (ou par le menu Run/Run Module) :

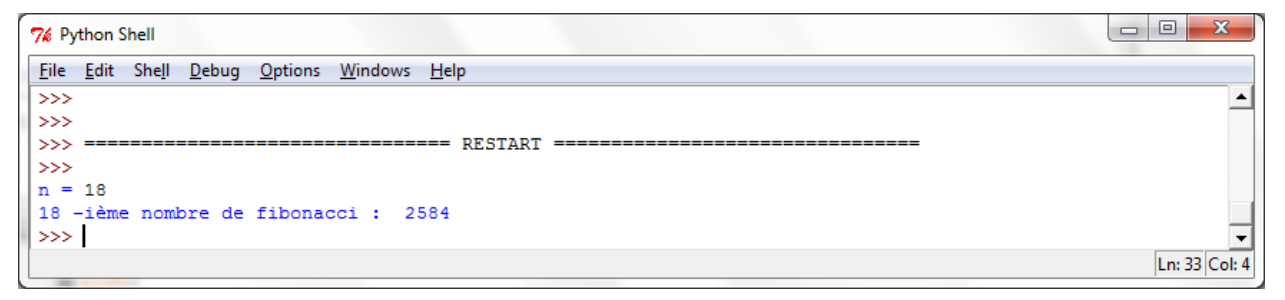

Parmi les caractéristiques du langage Python, on notera en particulier les suivantes, qui diffèrent de celles que nous avons adoptées pour notre « langage algorithmique » :

- il n'est pas nécessaire de déclarer les variables (attention, cela peut être source de problème en phase d'initiation : une variable mal orthographiée sera considérée comme une nouvelle variable !…),
- les séquences d'instructions (ou blocs) sont définies en fonction de *l'indentation* (décalage en début de ligne) et non à l'aide de délimiteurs de type début-fin.

#### **Ressources documentaires en ligne :**

- www.python.org : site officiel de Python
- www.inforef.be/swi/python.htm : ressources didactiques (Gérard Swinnen), dont en particulier le livre Apprendre à programmer avec Python 3 en téléchargement libre.
- http://hebergement.u-psud.fr/iut-orsay/Pedagogie/MPHY/Python/courspython3.pdf : cours de Robert Cordeau, Introduction à Python 3.

## **Chapitre 2. Python pour la classe de seconde**

#### **2.1. Éléments du langage**

Un identificateur Python est une suite non vide de caractères, de longueur quelconque, à l'exception des mots réservés du langage : and, as, assert, break, class, continue, def, del, elif, else, except, False, finally, for, from, global, if, import, in, is, lambda, None, nonlocal, not, or, pass, raise, return, True, try, while, with, yield. Notons que Python fait la distinction entre majuscules et minuscules. Ainsi, nombre et Nombre correspondent à des identificateurs différents. Une excellente habitude consiste à nommer les constantes en MAJUSCULES et les variables en minuscules.

Un commentaire Python commence par le caractère # et s'étend jusqu'à la fin de la ligne :

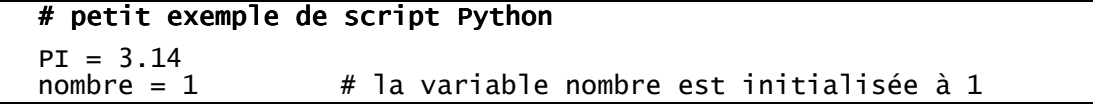

Une expression est une portion de code que Python peut évaluer, composée d'identificateurs, de littéraux et d'opérateurs :  $3 *$  nombre + 5, (math.sqrt(3) – 1 ) / 2, etc.

#### **2.2. Types de données élémentaires**

Les types de données prédéfinis qui nous seront utiles sont les types boo1 (booléen), int (entier), float (flottant) et str (chaîne de caractères).

Les expressions de type bool peuvent prendre les valeurs True ou False, et être combinés à l'aide des opérateurs and, or et not. On peut notamment combiner des expressions booléennes utilisant les opérateurs de comparaison : ==,  $!=, <, >, <=$ ,  $>=$  :

monBooleen =  $((a > 8)$  and  $(a < = 20)$  or  $(b != 15)$ 

Les valeurs des expressions de type int ne sont limitées que par la taille mémoire, et celles des expressions de type float ont une précision finie. Les littéraux de type float sont notés avec un point décimal ou en notation exponentielle : 3.14, .09 ou 3.5e8 par exemple.

Les principales opérations définies sur les expressions numériques sont les suivantes :

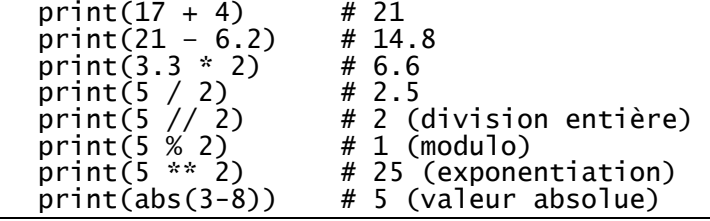

L'import du module math donne accès à l'ensemble des fonctions mathématiques usuelles :

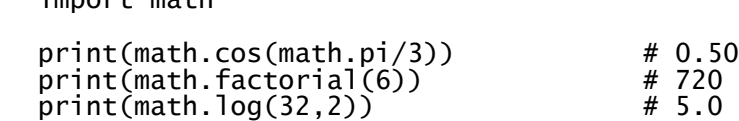

# 0.50000000000000001 (et oui…)<br># 720  $# 5.0$ 

Les littéraux de type str sont délimités par des « ' » ou des « " » :

chaine1 = "Bonjour"

import math

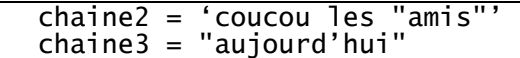

Les chaînes peuvent être manipulées à l'aide des opérations suivantes :

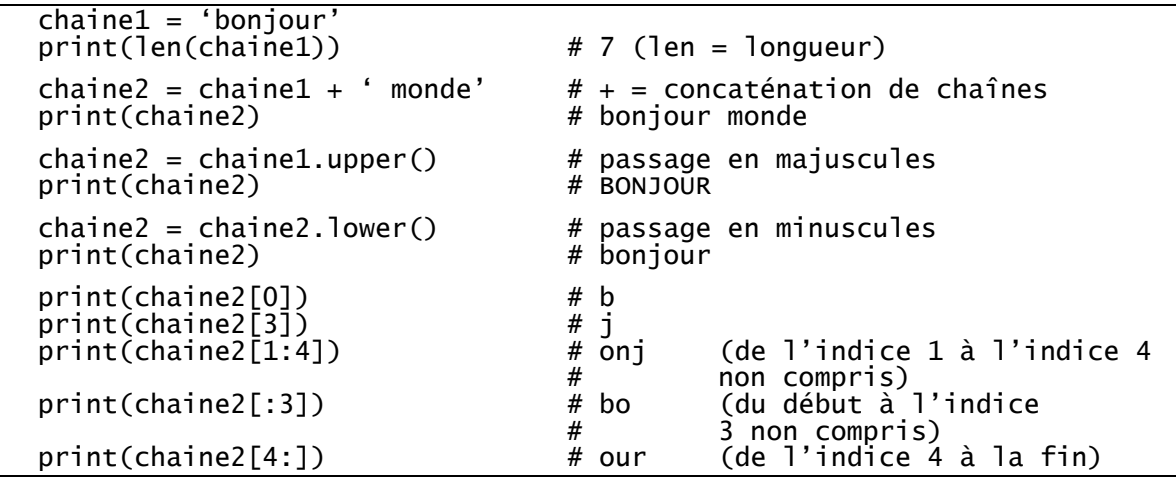

#### **2.3. Affectation et opérations d'entrée-sortie**

L'affectation se note à l'aide du symbole '=', qu'il ne faudra pas confondre avec l'opérateur d'égalité, noté ' $=='$  :

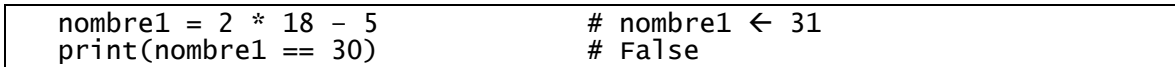

Il est possible de modifier (on dit également « transtyper »), le type d'une expression de la façon suivante :

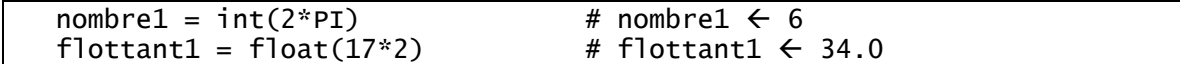

Pour saisir une valeur au clavier, on utilise l'instruction input, éventuellement complétée par un message à afficher. Il s'agit d'une lecture en mode texte, c'est-à-dire que la valeur retournée par cette instruction est de type str ; il est donc la plupart du temps nécessaire de transtyper cette valeur :

 nbTours = int (input('nombre de tours ? ')) # saisie d'un entier  $msg = input('message ?')$ 

L'instruction print (que nous avons déjà plusieurs fois utilisée) permet d'afficher une séquence d'expressions (séparées par des virgules). À l'affichage, un espace est automatiquement inséré entre les différentes valeurs de la liste d'expressions :

 i = 3 print('resultat :',3\*i) # resultat : 9

Par défaut, l'instruction print rajoute un saut de ligne après affichage, à moins d'utiliser l'option end de la façon suivante :

```
i = 5 print(i,end="") 
print(i+1)
```
# affiche 56 avant de changer de ligne

Les littéraux de type str peuvent contenir des caractères spéciaux, préfixés par un '\' (antislash), dont la signification est la suivante :

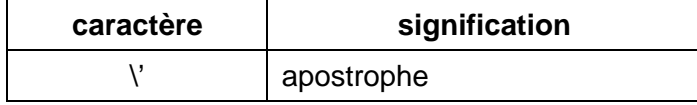

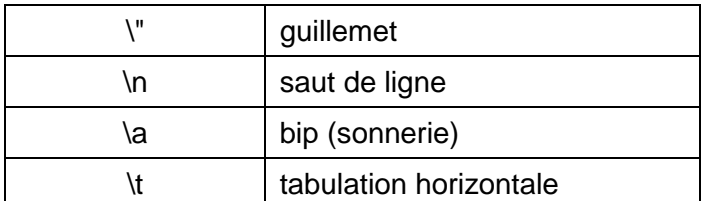

#### **2.4. Structures de contrôle**

Rappelons que les instructions ayant la même indentation (même « décalage » par rapport au début de la ligne) appartiennent à un même bloc. Les décalages s'effectuent généralement de 4 en 4, et sont automatiquement gérés dans l'éditeur IDLE.

#### **2.4.1. Alternative simple**

La structure if-else est l'équivalent Python de notre « si ... alors ... sinon ... fin\_si » :

```
if a == b:
 print('egalite pour',a,'et',b) 
 print('----------------------') 
 nombre = 8 \# fin du if…, pas de partie « else »
  if nombre > 5: 
      print('grand') 
  else: 
      print('petit') 
 a = 3 # fin du else...
```
#### **2.4.2. Structure à choix multiple**

La structure if-elif-…-else est l'équivalent Python de notre « selon que ... fin\_selon » :

```
 note = float(input('Note du baccalaureat : ')) 
 if note >= 16: 
 print('mention TB') 
  elif note \geq= 14:
 print('mention B') 
 elif note >= 12: 
 print('mention AB') 
 elif note>= 10: 
       print('mention Passable') 
   else: 
       print('collé...')
```
#### **2.4.3. Boucle while**

La boucle while est l'équivalent Python de notre « tant que faire ... fin\_tantque » :

```
n = int (input('Donnez un entire comprise entre 1 et 10 : ')) while (n<1) or (n>10): 
 print('J\'ai dit compris entre 1 et 10 !') 
      n = int (input('Allez, recommencez : ')) print('Merci !...')
```
Notons que Python ne propose pas d'équivalent de la boucle « répéter … jusqu'à »…

#### **2.4.4. Boucle for**

La boucle for est l'équivalent Python de notre « pour .. de .. à .. faire .. fin\_pour ». L'expression range(i) retourne la liste des entiers allant de 0 à i non compris. L'expression range(i,j) retourne la liste des entiers allant de i à j non compris. L'expression range(i,j,k) retourne la liste des entiers allant de i à j non compris par pas de k.

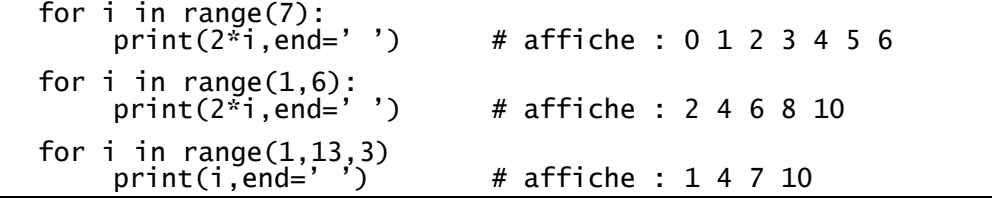

#### **2.5. Quelques exemples de scripts Python**

Ce premier script calcule le produit de deux nombres en utilisant l'algorithme dit de la « multiplication russe » :

```
# multiplication russe de a par b
# initialisations 
a = int(input("a = ")) 
b = int(input ("b = ")) 
c = 0:
# boucle de calcul 
while (a != 0): 
 if (a % 2 == 1): 
c = c + ba = a // 2
b = b * 2# affichage du résultat 
print ("Résultat :", c)
```
Ce deuxième script permet de déterminer si un entier n est ou non premier :

```
# ce script détermine si l'entier N est premier ou non 
import math 
# lecture de N 
N = int(input("N ? "))# initialisations 
racineDeN = int(math.sqrt(N)) 
diviseur = 2 
# tant qu'on n'a pas trouvé de divisieur, on avance... 
while ((N % diviseur != 0) and (diviseur <= racineDeN)): 
    diviseur = diviseur + 1
# si diviseur est allé au delà de racineDeN, N est premier 
if (diviseur > racineDeN): 
     print ("Le nombre", N, "est premier.") 
else: 
     print ("Le nombre", N, "est divisible par", diviseur)
```
Remarque : on pourrait naturellement traiter à part le cas des nombres pairs et ne tester ensuite que les diviseurs 3, 5, 7, 9, 11, etc.

#### **2.6. Traduction d'algorithmes en Python – Tableau de synthèse**

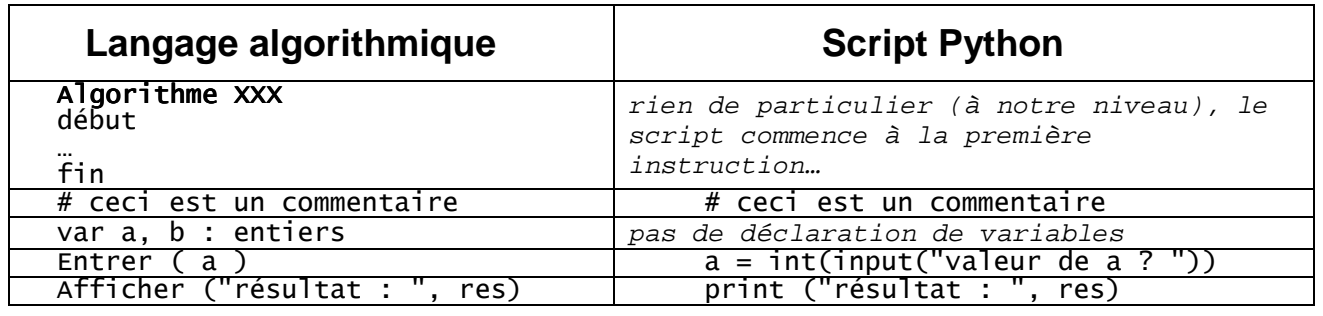

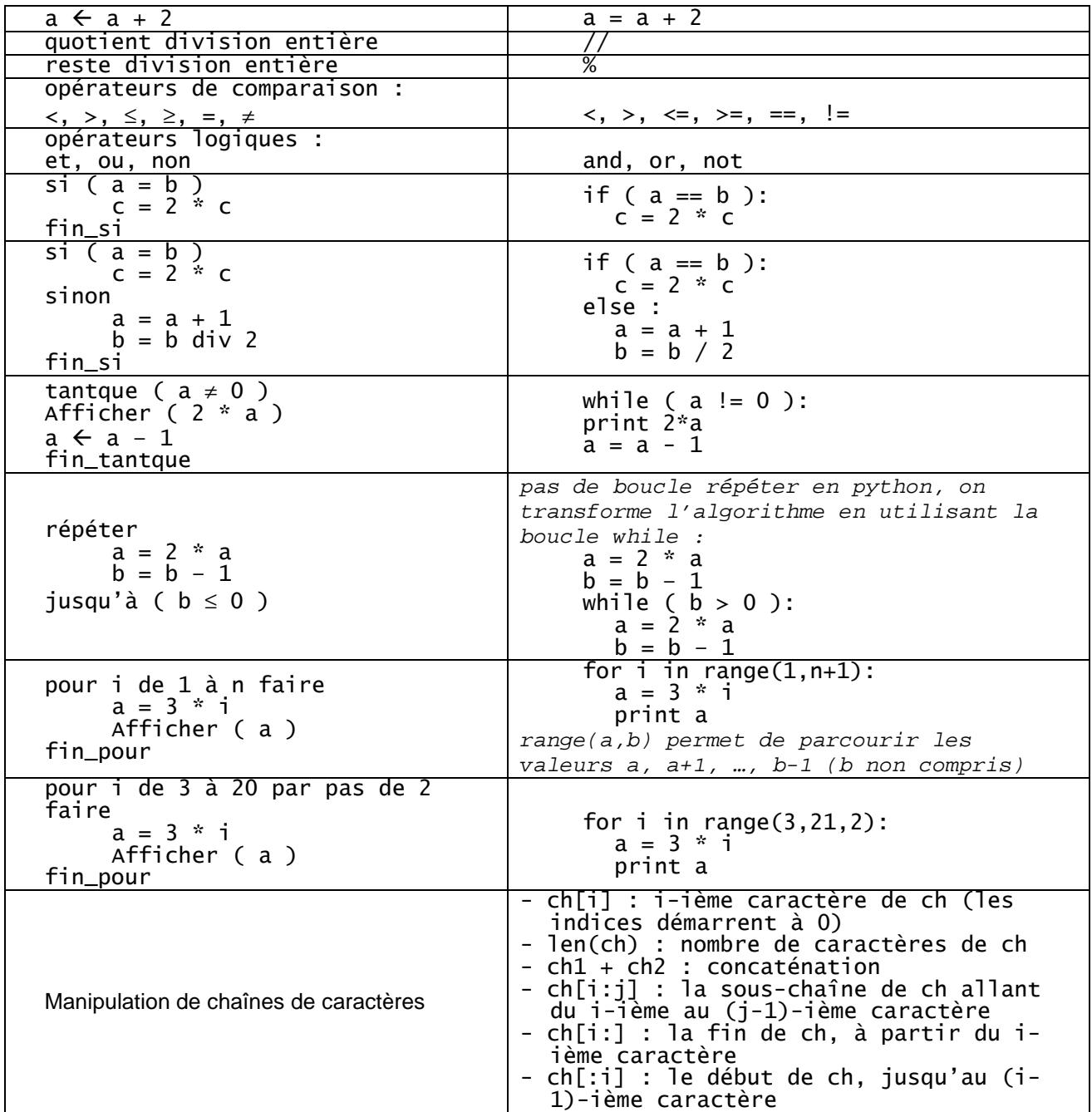

#### **2.7. Dessiner en Python**

Le module turtle permet de dessiner dans une fenêtre graphique à l'aide d'un ensemble de primitives dédiées.

L'exemple suivant, aisément compréhensible, permet de dessiner différentes figures :

```
# script exemple turtle : dessin de différentes figures 
import turtle 
     # côté du carré 
monCote = 200 # reinitialise la fenêtre 
turtle.reset() 
     # titre de la fenêtre 
turtle.title("Dessin de différentes figures") 
     # paramètres de dessin 
turtle.color('red')
```

```
turtle.width(10) 
turtle.speed(5) 
     # dessin d'un carré 
turtle.pendown() 
for i in range(4): 
     turtle.forward(monCote) 
     turtle.left(90) 
     # partons ailleurs dessiner un cercle vert 
turtle.penup() 
turtle.goto(-60,0) 
turtle.pendown()
turtle.color('green') 
turtle.circle(100) 
     # puis un arc de cercle jaune 
turtle.penup() 
turtle.goto(-260,0) 
turtle.pendown() 
turtle.color('yellow') 
turtle.circle(100,90) 
     # et enfin un gros point bleu 
turtle.penup() 
turtle.goto(-240,100) 
turtle.pendown() 
turtle.dot(40,'blue')
```
Le résultat obtenu est le suivant :

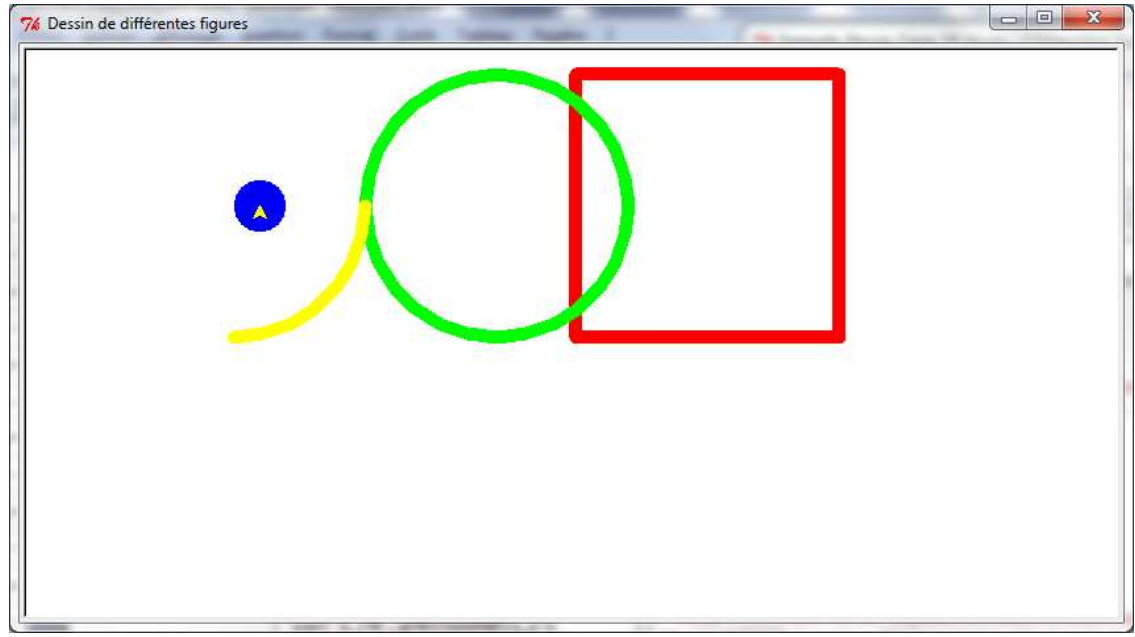

Les principales primitives graphiques qui nous seront utiles sont les suivantes :

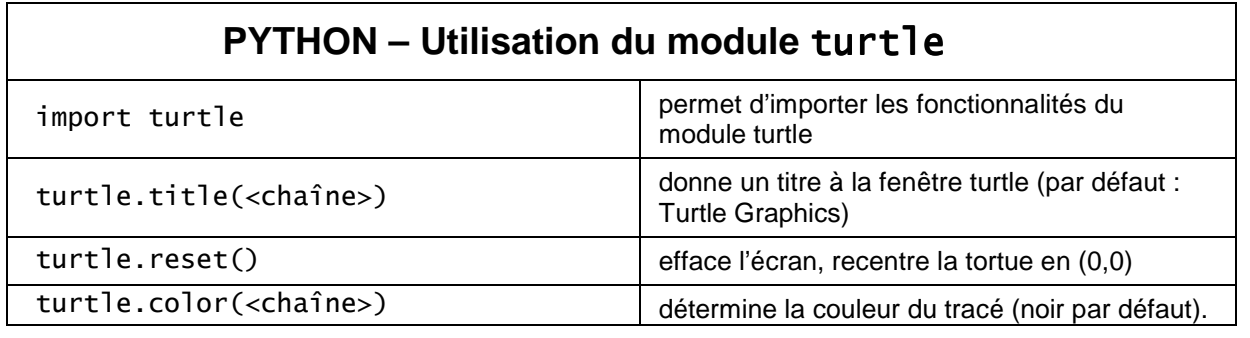

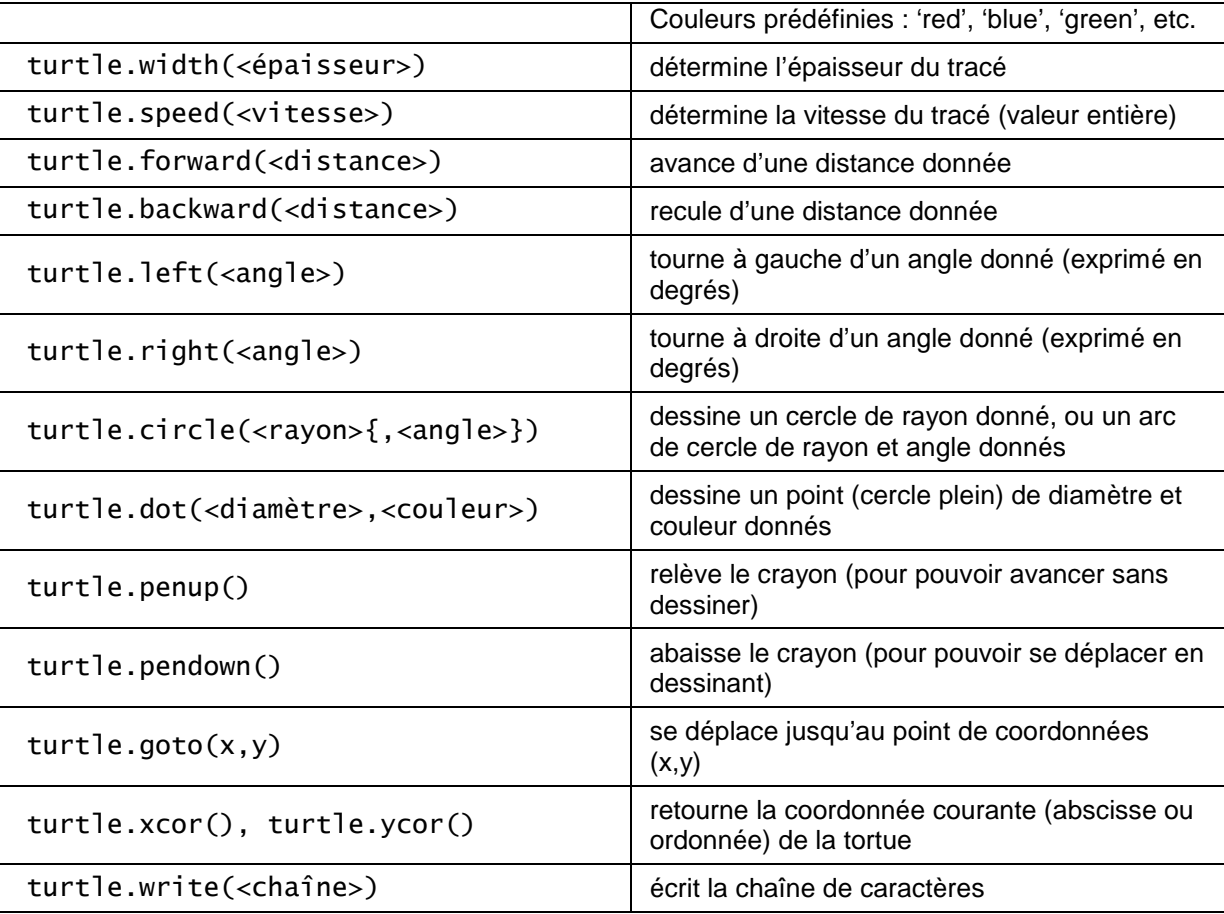

**Remarque.** Il peut arriver que la fenêtre graphique, une fois le programme terminé, ne réponde pas… Pour remédier à ce problème, il suffit que le programme idle.pyw soit lancé avec l'option -n. Une façon simple de réaliser cela est d'effectuer une copie idle2.bat du fichier idle.bat (situé dans le répertoire Lib\idlelib de l'installation Python), et de le modifier ainsi :

Fichier idle.bat (à modifier) :

```
@echo off 
rem Start IDLE using the appropriate Python interpreter 
set CURRDIR=%~dp0<br>start "%CURRDIR%..\
                       \ldots\pythonw.exe" "%CURRDIR%idle.pyw" %1 %2 %3 %4 %5 %6 %7 %8 %9
```
Fichier idle2.bat (modifié) :

```
@echo off 
rem Start IDLE using the appropriate Python interpreter 
set CURRDIR=%~dp0 
start "%CURRDIR%..\..\pythonw.exe" "%CURRDIR%idle.pyw" –n %1 %2 %3 %4 %5 %6 %7 %8 %9
```
Il suffit alors de lancer idle2.bat au lieu de idle.bat…

### **Chapitre 3. Pour aller (un petit peu) plus loin…**

Nous mentionnons dans cette partie quels éléments complémentaires, qui ne rentrent pas dans le cadre du programme de la classe de seconde (sans toutefois aborder des questions de programmation objet, qui se situent hors du cadre de cet enseignement).

#### **3.1. Nombres complexes**

Python offre le type numérique complex (en notation cartésienne avec deux flottants, la partie imaginaire étant suffixée par j : 3.2 + 5j par exemple), qui s'utilise ainsi :

 print(6j) # 6j print(3.4+1.2j) # (3.4+1.2j) print((3.4+1.2j).real) # 3.4 print((3.4+1.2j).imag) # 1.2  $print(abs(3+9j))$  # 9.486832980505138 (module)

Le module cmath donne accès à d'autres primitives (pour plus de détails, voir http://docs.python.org/py3k/library/cmath.html#module-cmath).

#### **3.2. Listes**

Une liste est une collection ordonnée d'éléments, éventuellement de nature distincte :

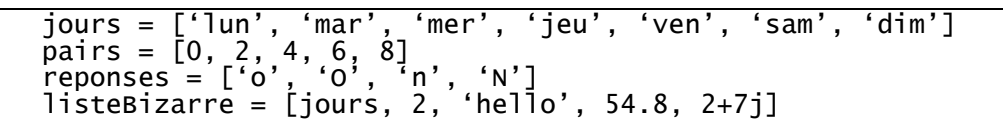

Les éléments sont repérés par leur numéro d'ordre au sein de la liste (ces numéros démarrent à 0) :

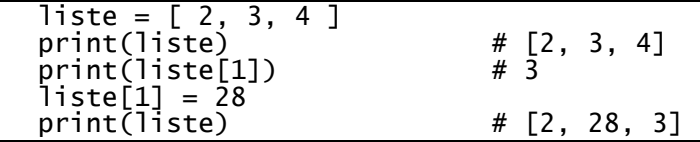

D'autres possibilités de manipulation des listes :

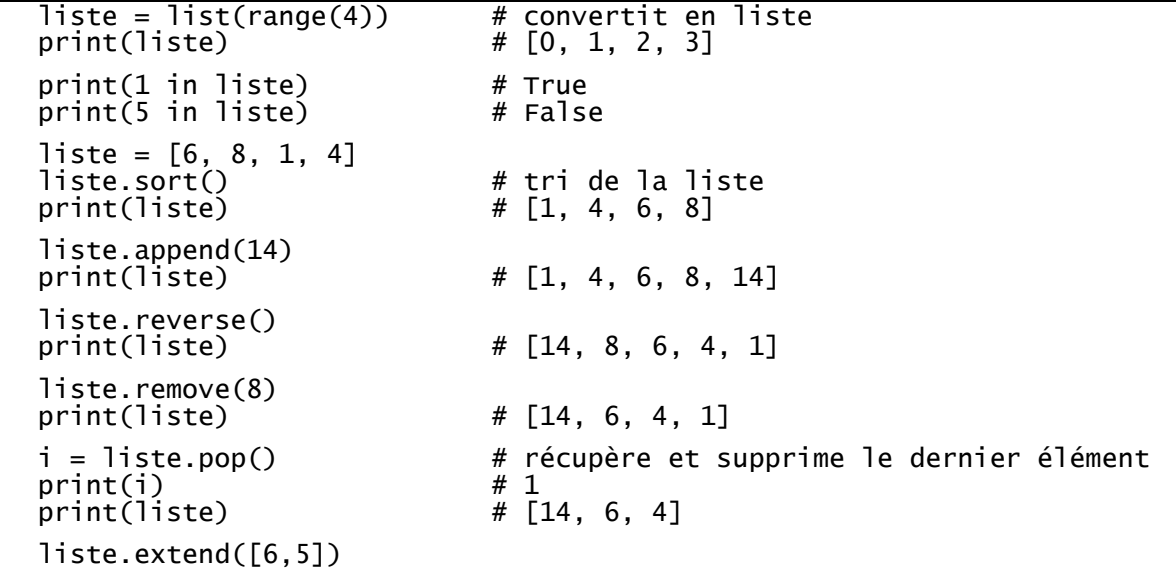

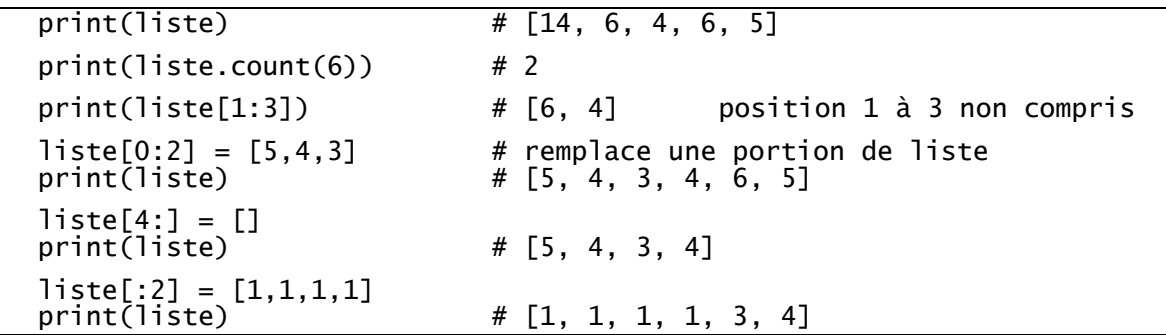

#### **3.3. Fonctions**

Les fonctions permettent de décomposer une tâche en tâches « plus simples » et souvent d'éviter des répétitions de portions de code. Elle permettent par ailleurs la réutilisation de code (en recopiant la fonction d'un script à un autre ou, plus efficacement, en utilisant le mécanisme d'import).

Le format général de définition d'une fonction est le suivant :

def nomFonction(param1etres): """Documentation de la fonction.""" <bloc\_instructions>

La partie « documentation », bien que facultative, est naturellement fortement conseillée (pensons aux réutilisations ultérieures).

Voici un exemple de fonction simple :

```
 def maximum(a,b) : 
        'détermine le maximum des valeurs a et b """
      if a>b : 
            return a 
      else : 
            return b
```
et quelques exemples d'utilisation (appel) :

```
 print(maximum(6,21)) # 21 
 print(maximum(16,2)) # 16 
 print(maximum('bonjour','salut')) # 'salut' 
print(maximum([6,1],[4,11,3]))
```
On voit donc que, du fait de l'utilisation de l'opérateur '<' dans la fonction maximum, celle-ci est utilisable sur tous les types de données ordonnables (entiers, flottants, chaînes, listes, mais pas nombre complexe !). Dans le cas des listes, il s'agit de l'ordre lexicographique : comparaison des deux premiers éléments puis, en cas d'égalité, des deux suivants, etc.

Le passage de paramètres s'effectue par affectation. Ainsi, lors de l'appel

 $m = maximum(x, 18)$ 

les deux affectations « a=x » et « b=18 » sont réalisées avant que le corps de la fonction maximum s'exécute.

On peut définir des fonctions n'utilisant pas l'instruction return. Elles correspondent à des actions sans paramètre résultat :

```
 def afficheMultiple(a,n) : 
 """affiche les n premiers multiples non nuls de a""" 
 for i in range(1,n+1) : 
 print(i*a,end=" ")
```
On aura ainsi :

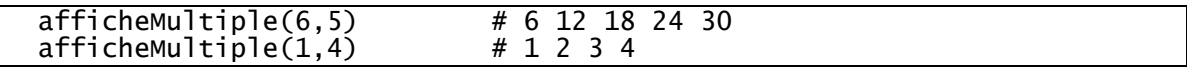

On peut également définir des fonctions ayant plusieurs résultats, en utilisant des return multiples :

```
 def divisionEuclidienne(a,b) : 
 """calcule le reste et le quotient de la division de a par b""" 
       return a//b, a%b
```
qui s'utilise ainsi :

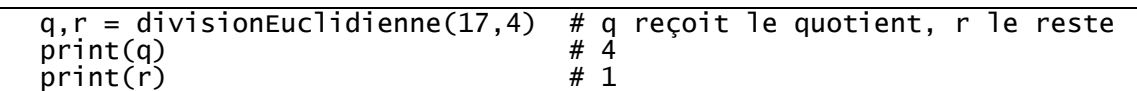

Les paramètres d'une fonction sont des paramètres d'entrée, non modifiables par la fonction. Si une fonction a besoin de modifier des paramètres (paramètres d'entrée-sortie), il faut que ceux-ci soient à la fois paramètres d'entrée et paramètres de sortie (renvoyés par return), et d'appeler cette fonction sous une forme adéquate.

Ainsi, l'extrait suivant :

```
 def rallonge(liste) : 
 """rajoute un entier lu en fin de liste""" 
 n = int(input('entier ? ')) 
       return liste+[n] 
   maListe=[1, 6] 
   maListe=rallonge(maListe) 
   print(maListe) # [1, 6, 9] (si l'entier 9 a été entré au clavier)
```
permet de rallonger la liste maListe… Notons qu'une instruction telle que

```
 print(rallonge(maListe))
```
afficherait la liste [1, 6, 9] (en supposons que nous entrons à nouveau l'entier 9 au clavier), mais ne modifierait pas la liste maListe dont le contenu serait toujours [1, 6].

#### **3.4. Visibilité des variables**

Une variable définie (c'est-à-dire affectée) dans une fonction n'est visible qu'à l'intérieur de cette fonction, c'est une variable locale.

Une variable définie dans un script à l'extérieur de toute fonction est une variable globale. Elle est visible (c'est-à-dire que sa valeur est utilisable) partout, y compris dans les fonctions définies dans le script.

Par contre, une fonction ne peut pas modifier la valeur d'une variable globale… En effet, une instruction modifiant la valeur d'une telle variable dans une fonction fait que cette variable est alors considérée comme locale, et donc distincte de la variable globale portant le même nom…